## Le compluvium. **Fiche professeur**.

Il s'agit de faire faire aux élèves tous les calculs nécessaires pour construire la maquette d'une maison romaine comportant un compluvium.

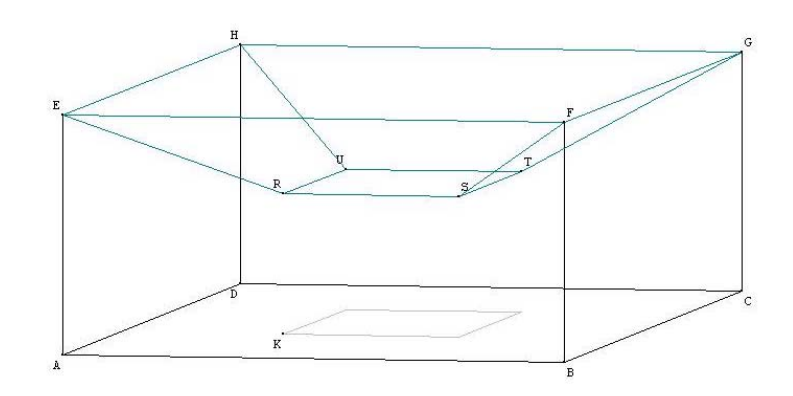

L'atout principal de cette activité est son degré d'ouverture.

A partir de la situation de départ, le choix des données fournies ou de contraintes peut orienter les recherches dans différentes directions.

Ici, deux situations sont proposées.

## **Première situation**

Le bassin (et le compluvium) sont centrés et sont une réduction de l'atrium. Cela permet d'utiliser des propriétés de symétrie, ce qui facilite les calculs et les constructions. Les données fournies sont : la longueur, la profondeur et la hauteur de la maison, la hauteur du trou du toit et la distance du coin de l'atrium au coin du bassin.

 $AB = 45$ ;  $BC = 30$ ;  $AE = 15$ ;  $KR = 12$ ;  $AK = 18$ 

Dans cette première partie, on n'impose pas l'échelle.

A l'élève de conduire les calculs permettant de respecter la consigne : les pièces doivent pouvoir être dessinées sur la feuille A4.

#### Ce qui est attendu :

Soit le dessin de chaque partie, soit le patron (le patron nécessite moins de calculs mais est plus difficile à caser dans la page).

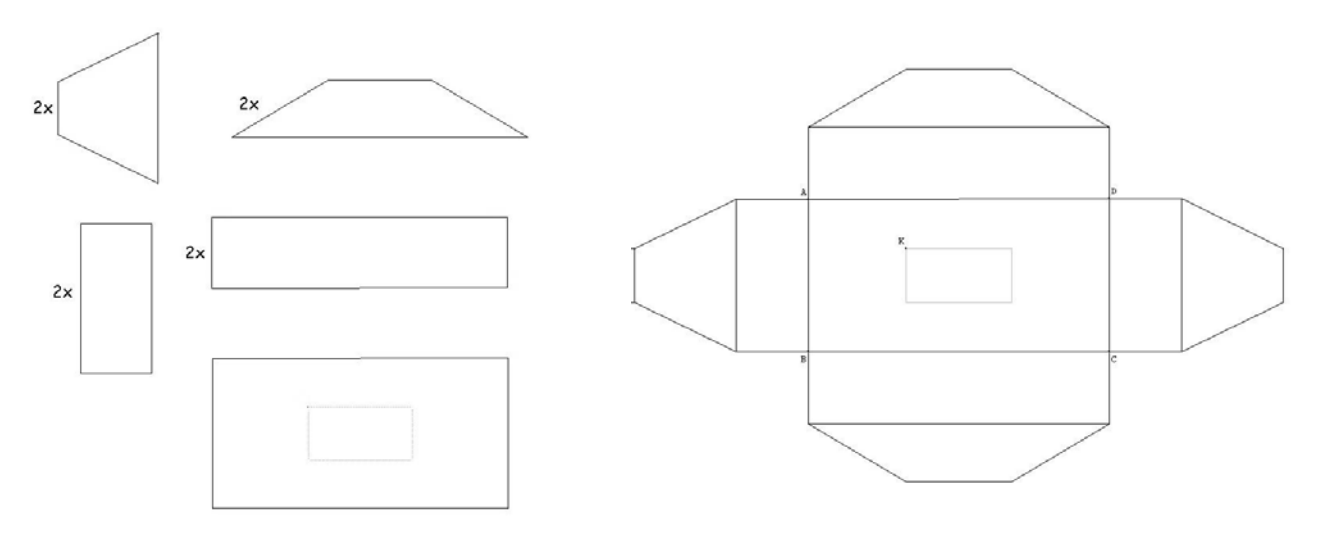

A La construction des faces latérales, des faces avant et arrière et du sol ne posent pas de problèmes si ce n'est le choix d'une échelle convenable.

(B) Pour trouver les dimensions de l'impluvium, plusieurs outils peuvent être mobilisés par les élèves. L'impluvium (le bassin) est une réduction de l'atrium. Il suffit de trouver le coefficient de réduction par exemple en comparant la diagonale du bassin et de l'atrium. Le calcul de la diagonale peut se faire en utilisant la trigo ou avec les théorèmes de Pythagore et de Thalès.

## Utiliser la trigonométrie

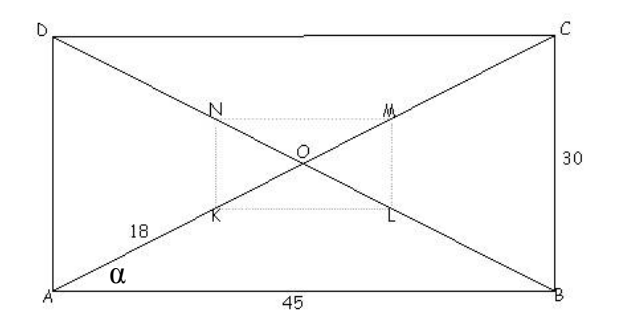

tan  $\alpha$  = *AB*  $\frac{BC}{\sqrt{D}} =$ 45  $\frac{30}{15}$ ; On en déduit α. Puis  $\cos \alpha =$ *AC*  $\frac{AB}{\sqrt{2}}$ ; On en déduit : AC environ égal à 54, puis KM = 18 Ici les élèves peuvent utiliser le coefficient de réduction : *AC*  $\frac{KM}{\sqrt{2}} =$ 54  $\frac{18}{11}$  = 3 1 Et  $KL =$  $\frac{AB}{3} = 15$ ; LM =  $\frac{BC}{3} = 10$ Ou ils peuvent poursuivre avec la trigo : cos  $\alpha =$ *KM*  $\frac{KL}{\sqrt{KL}}$ ; On en déduit KL. Et sin  $\alpha =$ *KM*  $\frac{LM}{L}$ , on en déduit LM.

Utiliser Pythagore et Thalès.

Dans le triangle rectangle ABC  $AC^2 = AB^2 + BC^2 = 45^2 + 30^2 = 2925$  et AC environ égal à 54, KM = 18 et OK = 9

Puis dans le triangle OAB, (KL) est parallèle à (AB) *OA*  $\frac{OK}{\sqrt{2}}$  $\frac{KL}{AB}$ ;  $KL = \frac{45x9}{27} = 15$ 

Puis dans le triangle OBC, (LM) est parallèle à (BC) *OB*  $rac{OL}{2R}$  $\frac{LM}{BC}$ ;  $LM = \frac{30x9}{27} = 10$ 

Remarque. Un travail intéressant peut être mené sur les valeurs approchées. La réalisation finale de la maquette s'effectuant en carton, on pourra justifier les arrondis effectués en comparant à l'imprécision des découpes.

 $(C)$  Pour dessiner les pentes de toit avant, arrière et latérales (qui sont des trapèzes isocèles), plusieurs pistes peuvent être suivies par les élèves : RS est connu puisque  $RS = KM$ 

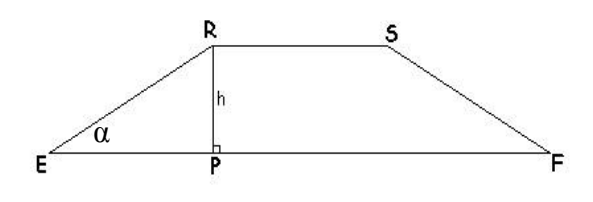

- Calculer α, mesure de l'angle à la base
- Calculer la mesure des côtés obliques
- Calculer la hauteur h

Mais aussi combiner calculs et constructions géométriques.

Ici les élèves sont amenés à extraire une figure plane (ce qui peut se faire avec Géospace en enrichissant la figure avec des droites et des points convenablement choisis puis en demandant l'affichage selon un plan) pour travailler sur une configuration connue. Par exemple :

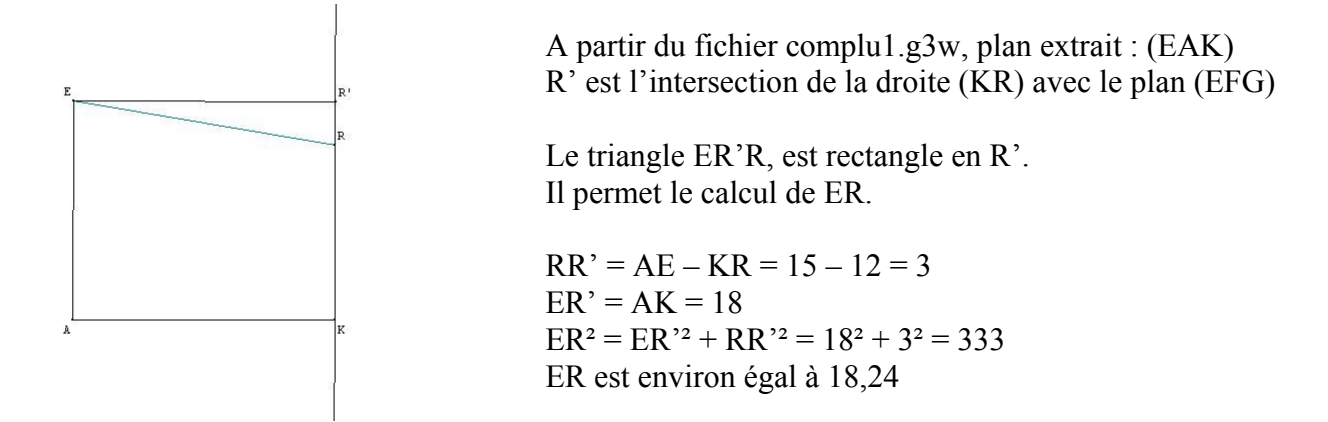

Les mêmes calculs peuvent être conduits sur d'autres figures planes extraites du solide.

Calcul de α  $\overline{EP = (EF - RS)}$ : 2 (propriété de symétrie du trapèze isocèle)  $EP = (45 - 15)$ :  $2 = 15$ cos  $\alpha =$ *ER*  $\frac{EP}{IP}$ 18,24  $\frac{15}{226}$ ; On en déduit : α vaut environ 34,5°

Calcul de h Pythagore:  $RP^2 = ER^2 - EP^2 = 18,24^2 - 15^2 = 107,69$ ; h vaut environ 10,4 Ou trigo :  $RH = ER \times \sin \alpha$ 

Le dessin isolé du trapèze oblige le calcul de deux parmi ces 3 dimensions. Le dessin du patron permet de ne calculer que ER et de placer les points R et S en prolongeant les côtés du bassin.

#### **Deuxième situation**

L'impluvium n'est pas une réduction de l'atrium et il n'est pas placé au centre.(fichier complu2.g3w)

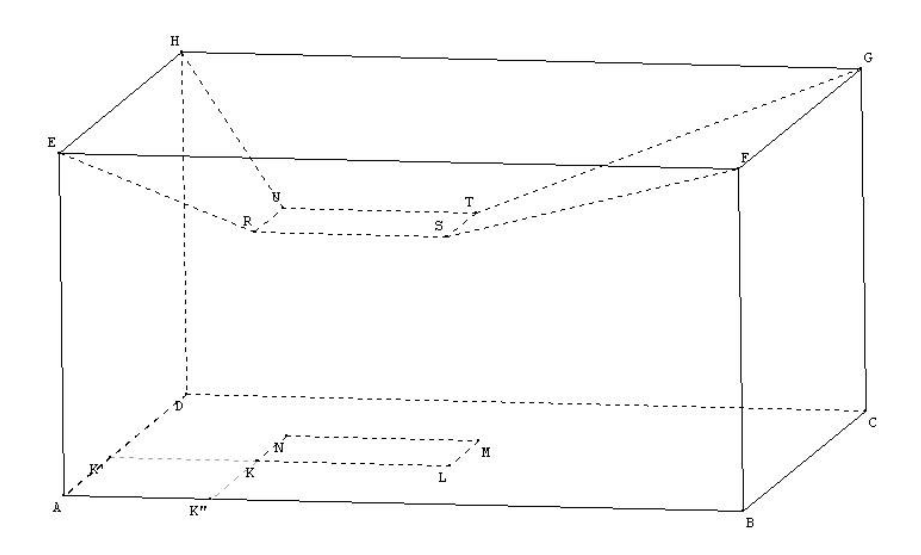

Dimensions fournies : Pour la maison : $AB = 30$ ;  $AD = 25$ ;  $AE = 15$ ;  $KR = 10$ Pour le bassin :  $AK = 11,5$ ;  $KL = 8,5$ ;  $LM = 6$ ;  $KK'' = 9,5$ La situation étant plus complexe, on peut fournir l'échelle, ici  $\frac{1}{300}$ ème (si les dimensions initiales sont en m).

#### Ce qui change

• Le placement correct du bassin implique un calcul ou une construction géométrique. Plan de la base (plan (ABC)) :

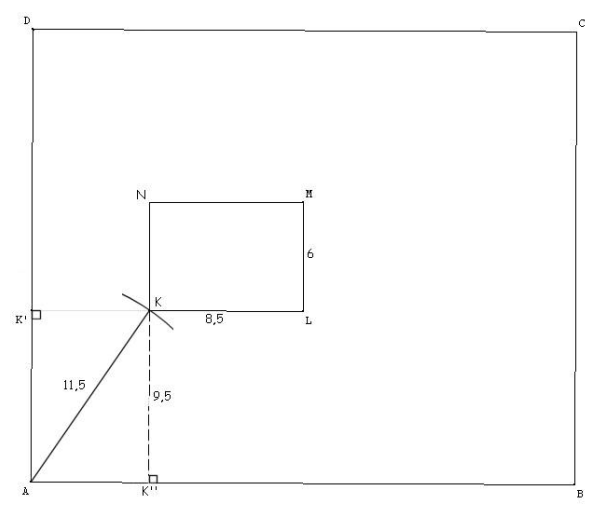

Pour placer le point K : Construction :  $AK' = 9.5$ . Perpendiculaire à [AD], passant par K'. K est l'intersection de cette droite avec le cercle de centre A et de rayon 11,5.

Les élèves peuvent aussi préférer calculer K'E : Théorème de Pythagore dans le triangle AKK''  $AK''^2 = AK^2 - KK''^2 = 11.5^2 - 9.5^2 = 42$  $AK = AK'$ ' environ égal à 6,48

• Les quatre trapèzes formant les pentes du toit sont différents entre-eux et ne sont plus isocèles.

Cela nécessite d'extraire des configurations planes en plusieurs endroits du solide. Par exemple pour le trapèze formant la partie avant du toit :

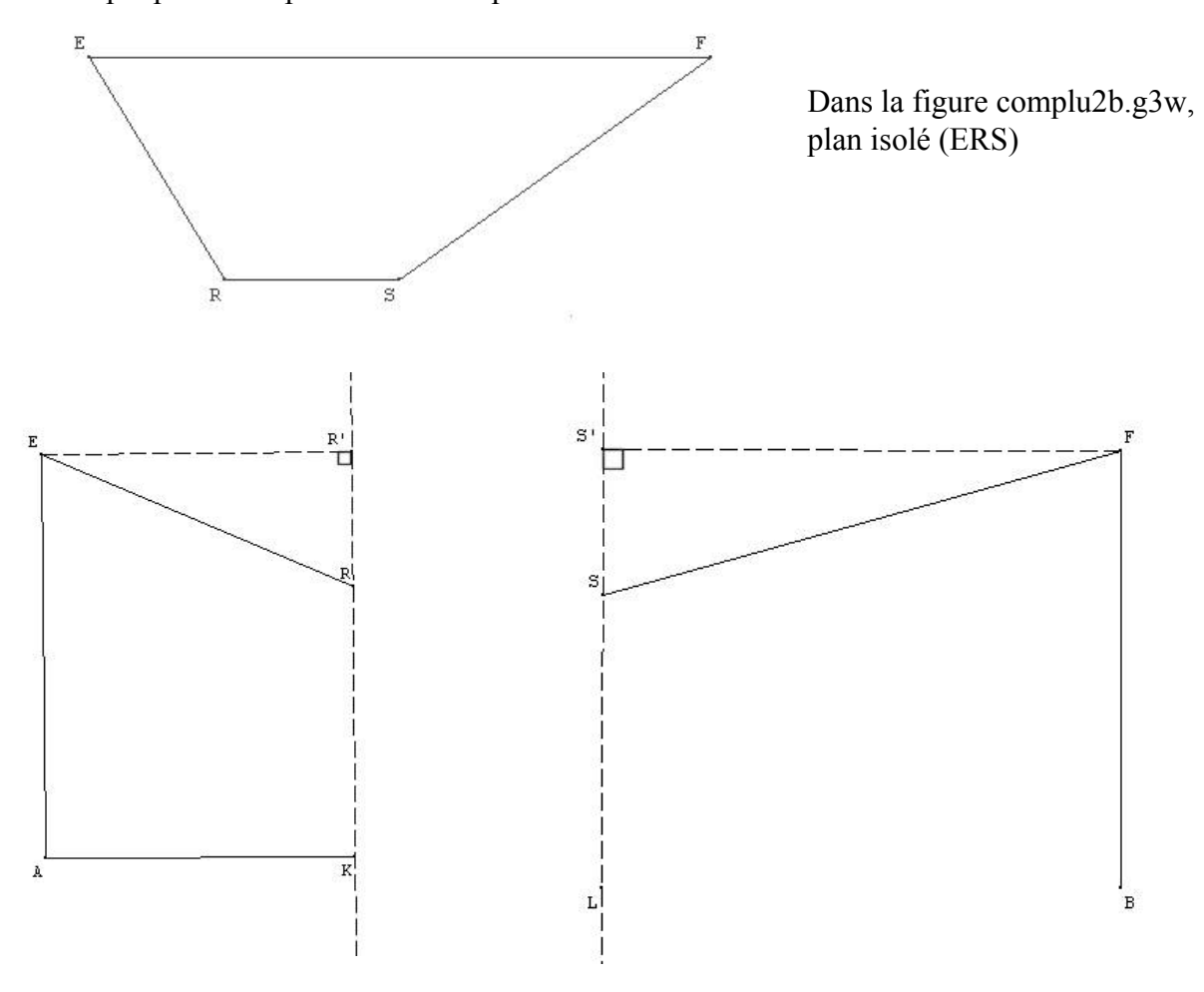

Pour le calcul de ER : Dans la figure complu2b.g3w, plan isolé (ERK)

Pour le calcul de FS : Dans la figure complu2b.g3w, plan isolé (FSL)

L'élève obtient deux configurations où il peut utiliser le théorème de Pythagore comme dans la  $1<sup>ère</sup>$  situation.

# Le patron attendu :

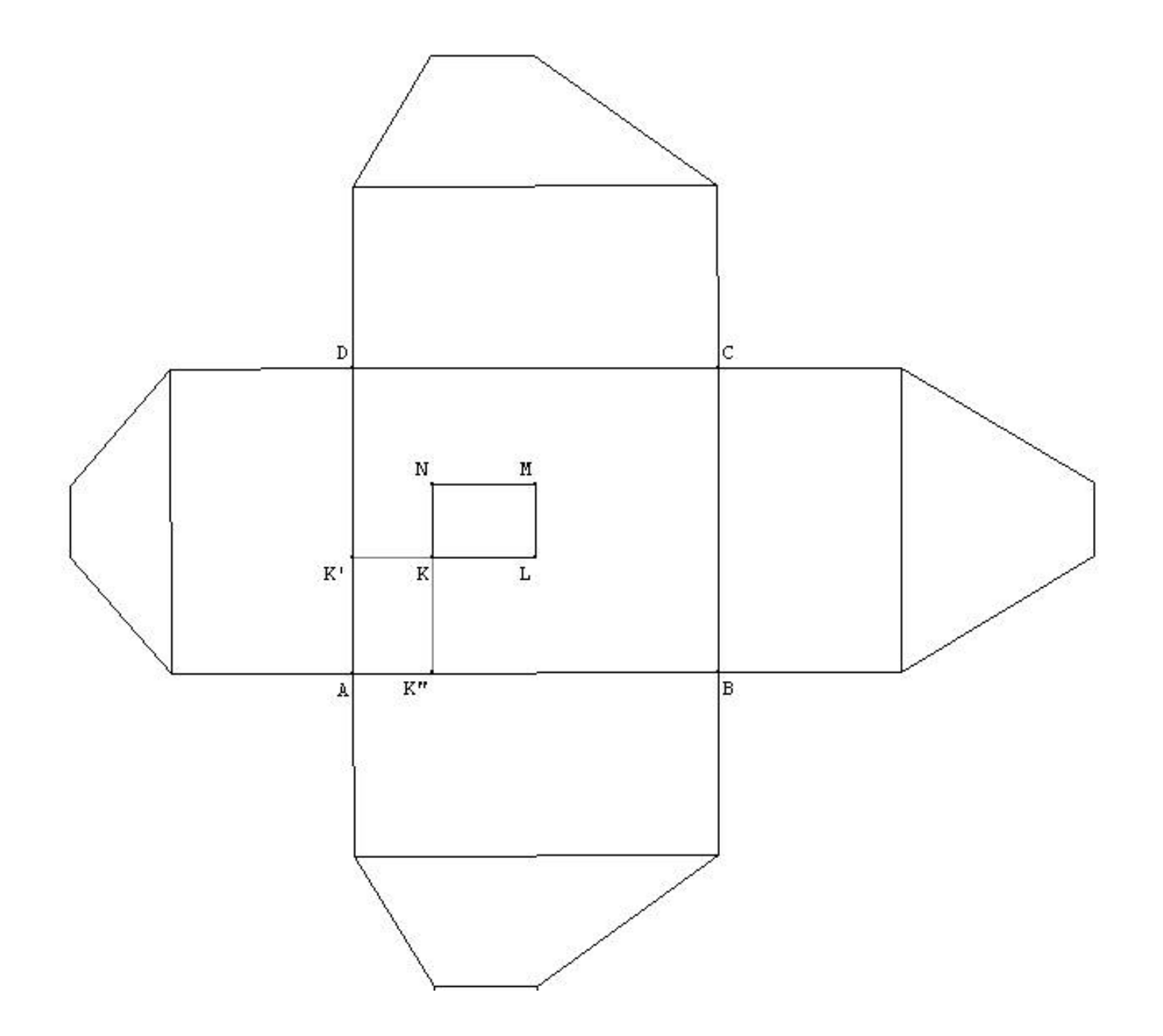

## Remarques concernant Géospace

1. Géospace ne permet pas d'ouvrir le patron d'un polyèdre non convexe.

On peut contourner la difficulté en construisant le symétrique du toit

par rapport au plan EFGH.

Le solide obtenu est convexe et a même patron.

Voir figures complu1s.g3w et complu2s.g3w dans lesquelles on peut ouvrir le patron avec la flèche 'haut' du clavier .

[Si les élèves sont un peu familiarisés avec l'utilisation de Géospace, trouver comment on peut faire ouvrir le patron bien que non convexe, peut constituer une petite recherche].

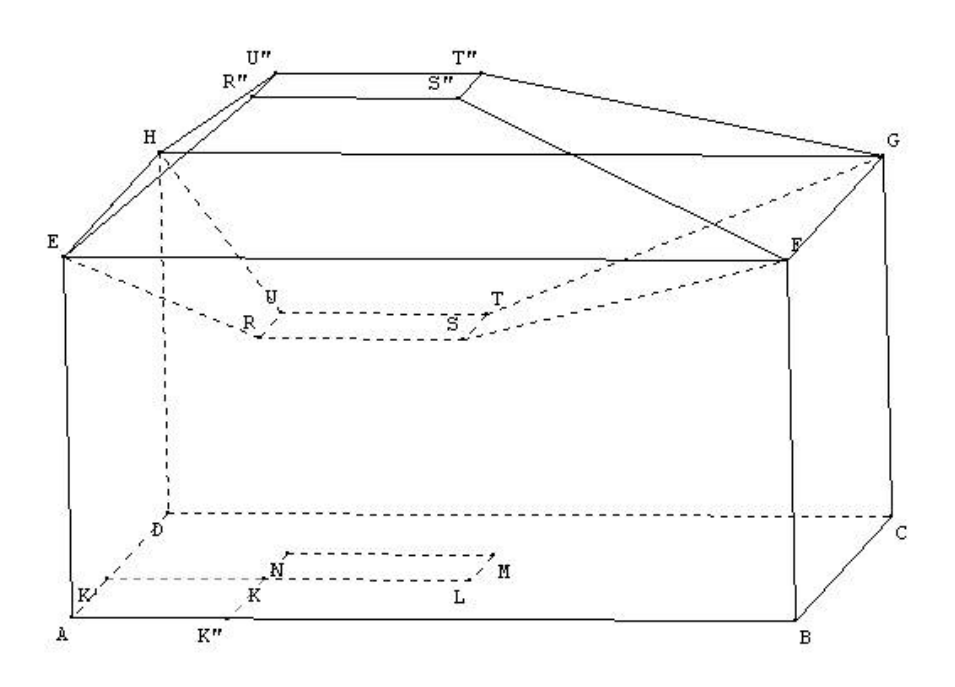

2. Les figures Géospace sont construites en respectant les dimensions fournies. On peut donc faire contrôler les calculs en demandant à Géospace d'afficher la mesure de la longueur calculée (aux imprécisions de mesures près bien sûr). Les mesures demandées dans les deux situations présentées peuvent être affichées en appuyant sur la touche 'A' du clavier.

complu1p.g3w et complu2p.g3w sont les patrons attendus. On peut observer l'effet des changements de dimensions directement sur ces patrons.

Bonne Recherche avec vos élèves. Si vous souhaitez me contacter : bernard.devineau $@$ ac-orleans-tours.fr